# System monitoring with Nagios and SNMP

The server systems of m-privacy GmbH have sensors for NRPE-based monitoring systems (e.g. Nagios) or for SNMP-based monitoring systems. This allows important operating states to be checked remotely so that countermeasures can be taken before critical limit values are exceeded. The following list provides an overview of the implemented checks.

Not every system has the total number of possible sensors, so not all check points must always be active. The specified threshold values are predefined, but can be changed if necessary.

#### Hint

In order for TightGate-Pro to be monitored with a monitoring system, the monitoring must be activated as administrator *config* under Services > Nagios NRPE Support/Start SNMP Service. In addition, the IP address of the monitoring server must be stored under Services > Maintenance and Updates > Remote Administrator IP.

#### Caution

It must be ensured that the checks are not executed simultaneously, especially not in parallel on all nodes. An even distribution of the checks should be aimed for. Checks that are only carried out once a day anyway (every 1440 minutes) should preferably be carried out at night, whereby simultaneous execution should also be avoided here.

### Manual check of NRPE checkpoints

As **root** enter the following command in the console:

cd /usr/lib/nagios/plugins/

./check\_nrpe -H [IP address of TightGate-Pro] -c check\_[name of checkpoint]

Ex. for the checkpoint maint:

./check\_nrpe -H 192.168.4.1 -c check\_maint

### Manual check of SNMP checkpoints

Enter the following command from the monitoring computer to read out individual checks:

snmpget -v3 -u snmp-user -A [PASSWORD] -a SHA -l authnoPriv [IP address of TightGate-Pro] [single MIB or OID]

- https://help.m-privacy.de/

#### Hinweis

Here you will find a complete list of all MIBs and OIDs of the test points from TightGate-Pro.

## **Basic checkpoints**

| Checkpoint | Description                                                                                                    | State<br>OK                                            | State<br>Warning                          | State<br>Critical                                                                                                    | Activity at<br>Warning                                                                                                    | Activity at<br>Critical                                                                                                    | Check<br>interval<br>(in<br>minutes) |
|------------|----------------------------------------------------------------------------------------------------|--------------------------------------------------------|-------------------------------------------|----------------------------------------------------------------------------------------------------|----------------------------------------------------------------------------------------------------|----------------------------------------------------------------------------------------------------|--------------------------------------|
| maint      | Checks whether<br>a node is<br>available and<br>not in<br>maintenance<br>mode. If<br>applicable,<br>displays the<br>time of a<br>scheduled<br>maintenance.                                  | Node<br>available and<br>not in<br>maintenance<br>mode | maintenance                               |                                                                                                    |                                                                                                    | ninistrator<br>xit maintenance<br>naintenance is                                                                                                    | 30                                   |
| load       | Returns the<br>average system<br>load for the<br>time points: 1,<br>5 and 15<br>minutes.                                                                                                    | is lower than                                          | administrator<br>config under             | The workload<br>is higher<br>than twice<br>the value set<br>by the<br>administrator<br>config under<br>the system<br>preferences | and open a c<br>command <b>at</b><br>process over<br>the load per<br>can be sorted<br>by entering <b>f</b><br>Processes that<br>particularly h<br>terminated u<br>Restarting th | op displays the<br>view, indicating<br>process. The list<br>d by load value<br>in the window.<br>at cause<br>igh load can be<br>sing <i>kill</i> .<br>e system can<br>any case, if the<br>is excessive,<br>chnical<br>vice of m- | 5                                    |
| softmode   | Checks whether<br>the node is in<br>softmode, i.e. in<br>a state not<br>protected by<br>RSBAC.                                                                                              | Softmode is<br>not activated                           |                                           | Softmode is<br>activated                                                                                                    |                                                                                                    | ivate softmode                                                                                                    | 10                                   |
| users      | Checks for the<br>maximum<br>number of VNC<br>connections<br>(TightGate<br>viewer) stored<br>as <b>config</b> and<br>outputs the<br>current number<br>of viewer and<br>lock<br>connections. | < Max VNC                                              | Über Max VNC<br>aber unter Max<br>VNC +10 | > Max VNC<br>+10                                                                                                    | lf the limit va<br>exceeded, pe<br>losses are to                                                                                                    |                                                                                                    | 30                                   |

| Checkpoint           | Description                                                                                                    | State<br>OK                       | State<br>Warning                                        | State<br>Critical                                       | Activity at<br>Warning                                                                                                    | Activity at<br><mark>Critical</mark>                                                                                                    | Check<br>interval<br>(in<br>minutes) |
|----------------------|----------------------------------------------------------------------------------------------------|-----------------------------------|---------------------------------------------------------|---------------------------------------------------------|----------------------------------------------------------------------------------------------------|----------------------------------------------------------------------------------------------------|--------------------------------------|
| disks                | Checks free<br>memory on the<br>hard disks.                                                                                                  | > 20% free                        | Between 20%<br>and 10% free                             | < 10% frei                                              | Statusseite des<br>entsprechenden Systems<br>aufrufen und<br>Massenspeicher auf<br>Belegung überprüfen. Bei<br>Platzmangel sollten<br>insbesondere die<br>Benutzerverzeichnisse in<br>/home geprüft werden. Evtl.<br>können z. B. alte Backups<br>gelöscht werden. Weiterhin<br>sollten die Logdateien in<br>/var/log geprüft werden. Zu<br>große Logdateien können<br>gelöscht werden, um Platz<br>auf dem Datenträger zu<br>schaffen. |                                                                                                    | 60                                   |
| zombie_procs         | Undermined<br>zombie<br>processes, can<br>indicate errors.                                                                                   | No zombie<br>processes            | Under 10<br>zombie<br>processes                         | Over 10<br>zombie<br>processes                          | occasionally a<br>not affect sys<br>Frequent occ<br>zombie proce<br>errors in file l<br>recommende                                                                                                    | esses indicates<br>nandling. It is<br>d to inform the<br>tomer service of                                                                                                    | 60                                   |
| ntp                  | Prüft die<br>Erreichbarkeit<br>von NTP-<br>Zeitservern und<br>zeigt<br>Abweichungen<br>zur lokalen<br>Systemzeit an.                         | Zeitdifferenz<br>< 60<br>Sekunden | Zeitdifferenz<br>zwischen 60<br>und 120<br>Sekunden     | erreichbar<br>oder<br>Zeitdifferenz<br>> 120<br>seconds | all nodes mus<br>same system<br>time different<br>reference of t<br>server is > 1<br>is required!<br>Please log in<br>administrator<br>use the ment<br><b>network</b> to v<br>problem and<br>if necessary.<br>alternative ex                                                                                                    | time. If the<br>ce to the<br>the stored NTP<br>minute, action<br>as<br><b>config</b> and<br>a item <b>Check</b><br>verify the<br>adjust the time<br>If necessary, an<br>kternal NTP<br>I be configured | 30                                   |
| memavailable         | Display the<br>available<br>memory in<br>kByte.                                                                                              | over<br>1,000,000 (1<br>GB RAM)   | Value between<br>1,000,000 and<br>100,000               |                                                         | Increase the                                                                                                    | umber of users                                                                                                    | 5                                    |
| memorypressurekilled | Number of user<br>sessions that<br>were<br>automatically<br>logged off due<br>to acute<br>memory<br>shortage within<br>the last 24<br>hours. | 0                                 | Value less than                                         |                                                         | Increase in m<br>decrease in t<br>users on the                                                                                                    | he number of                                                                                                    | 1440                                 |
| pressure_cpu         | Checks whether<br>requests are<br>delayed due to<br>a bottleneck in<br>the CPU.                                                              | Delays<br><20% aller<br>Anfragen  | Verzögerungen<br>zwischen<br>20%>50% of<br>all requests | of all                                                  |                                                                                                    | of authorised<br>be reduced on                                                                                                    | 5                                    |

| Checkpoint      | Description                                                                                                    | State<br>OK                                     | State<br>Warning                                        | State<br><mark>Critical</mark>                      | Activity at<br>Warning                                                                                | Activity at<br><mark>Critical</mark>                                                                                                    | Check<br>interval<br>(in<br>minutes) |
|-----------------|----------------------------------------------------------------------------------------------------|-------------------------------------------------|---------------------------------------------------------|-----------------------------------------------------|----------------------------------------------------------------------------------------------------|----------------------------------------------------------------------------------------------------|--------------------------------------|
| pressure_io     | Checks whether<br>requests are<br>delayed due to<br>a read/write<br>bottleneck or<br>network<br>bottlenecks.     | Delays<br><20% aller<br>Anfragen                | Verzögerungen<br>zwischen<br>20%>50% of<br>all requests | Delays >50%<br>of all<br>requests                   | usually occur                                                                                         | sed, bottlenecks<br>r in connection<br>bottlenecks.                                                                                                    | 5                                    |
| pressure_memory | Checks whether<br>requests are<br>delayed due to<br>a memory<br>bottleneck.                                      | Delays <2%<br>aller<br>Anfragen                 | Verzögerungen<br>zwischen<br>2%>10% of all<br>requests  | Delays >10%<br>of all<br>requests                   | extended or                                                                                           | e RAM should be<br>the number of<br>sers on the node<br>duced.                                                                                               | 5                                    |
| ssh             | Checks the<br>reachability of a<br>Secure Shell<br>and returns the<br>SSH version.                               | Reachable                                       |                                                         | Not<br>reachable                                    | first execute<br>is still report<br>unreachable,<br>must be rest<br>mode. In this<br>recommende       | the<br>r <b>config</b> should<br>a <b>Apply</b> . If SSH<br>ed as<br>the system<br>arted in recover<br>case, it is<br>ed to contact the<br>stomer service of | 5                                    |
| dns             | Checks the DNS<br>server entered.<br>Returns the IP<br>address and<br>the response<br>time of the DNS<br>server. | Resolution of<br>the IP<br>address<br>possible. |                                                         | Resolution of<br>the IP<br>address not<br>possible. | Check DNS s<br>alternative D<br>necessary.                                                            |                                                                                                    | 5                                    |
| bug             | Searches the<br>kern.log file for<br>keywords that<br>indicate kernel<br>errors.                                 | No errors<br>found                              |                                                         | Error found                                         |                                                                                                    | ical customer<br>privacy GmbH .                                                                                                    | 1440                                 |
| cron            | Checks the<br>number of<br>running cron<br>jobs.                                                                 | 1 to 10 cron<br>jobs                            | Between 11<br>and 20 cron<br>jobs                       | > 20 or no<br>cron jobs                             | and call cons<br>sequence <b>ps</b><br>locates the b<br>Check possib<br>take appropr<br>as administra | locked cron job.<br>le services and<br>iate action, e.g.                                                                                                    | 60                                   |

| Checkpoint | Description                                                                                                    | State<br>OK                      | State<br>Warning            | State<br>Critical                                 | Activity at<br>Warning                                                                                              | Activity at<br><mark>Critical</mark>                                                                                                    | Check<br>interval<br>(in<br>minutes) |
|------------|----------------------------------------------------------------------------------------------------|----------------------------------|-----------------------------|---------------------------------------------------|----------------------------------------------------------------------------------------------------|----------------------------------------------------------------------------------------------------|--------------------------------------|
| versions   | Compares the<br>installed<br>software<br>version with the<br>currently<br>available<br>software<br>version.<br><b>Note:</b> This<br>check can only<br>be called up<br><b>directly a</b><br><b>maximum of 2</b><br><b>times a day.</b><br>Each additional<br>call returns the<br>last result with<br>the note<br>"(cached)". If<br>you want to<br>force the call,<br>you can call up<br>"Available<br>updates" once<br>beforehand (<br><i>update</i> do not<br>forget to log off<br>again). The<br>check is then<br>run again. | No newer<br>version<br>available | Updates<br>available        | Updates<br>available for<br>more than 6<br>months | Log in as adn<br><b>update</b> and<br><b>autoupdate</b>                                                             | Perform                                                                                                    | 1440                                 |
| vnc        | Checks the<br>accessibility of<br>the VNC server                                                                                                    | Reachable                        |                             | Not<br>reachable                                  | administrator<br>first execute<br>VNC is still sh<br>unreachable,<br>must be resta<br>mode. In this<br>advisable to | and is still<br>inreachable, the<br>config should<br>a <b>Full Apply</b> . If<br>nown as<br>the system<br>arted in recover<br>case, it is<br>consult the<br>tomer service of | 5                                    |
| diskerror  | Searches the<br>kern.log file for<br>keywords that<br>indicate hard<br>disk errors.                                                                                                    | No errors<br>found               |                             | Errors found                                      | data inconsis<br>loss. Please c                                                                                     | icate faulty<br>nis can lead to<br>tencies or data<br>ontact technical<br>-privacy GmbH .                                                                                    | 1440                                 |
| licence    | Checks for a<br>valid licence<br>and returns the<br>number of<br>licences used<br>and the expiry<br>date.                                                                                                    | Licence valid                    |                             | Licence<br>invalid                                | via the techn                                                                                                    | nust be renewed<br>ical customer<br>privacy GmbH .                                                                                                    | 1440                                 |
| apply      | Checks whether<br>it is necessary<br>to apply as<br>Administrator<br>Config.                                                                                                    | No apply<br>necessary            |                             | Apply<br>necessary                                | If Nagios sigr<br>apply is nece<br>log in as adm<br><b>config</b> and e<br><b>apply</b> .                           | ssary, please<br>iinistrator                                                                                                    | 10                                   |
| slabs      | Check for<br>memory areas<br>in the core.                                                                                                    | < 10 Mio.                        | Zwischen 10<br>und 100 Mio. | > 100 million                                     | Indicates me<br>core errors.                                                                                        | mory leaks and                                                                                                    | 60                                   |

| Checkpoint   | Description                                                                                                    | State<br>OK                                            | State<br>Warning                                                           | State<br><mark>Critical</mark>                                                                                                    | Activity at<br>Warning                                                                                                    | Activity at<br><mark>Critical</mark>                                                                                                    | Check<br>interval<br>(in<br>minutes) |
|--------------|----------------------------------------------------------------------------------------------------|--------------------------------------------------------|----------------------------------------------------------------------------|----------------------------------------------------------------------------------------------------|----------------------------------------------------------------------------------------------------|----------------------------------------------------------------------------------------------------|--------------------------------------|
| backup       | Checks for<br>existing backup<br>and any errors<br>that may have<br>occurred.<br>Returns date<br>and time of the<br>last backup<br>created, if<br>found.                                    | Backup<br>exists and is<br>free of errors              | Backup is<br>faulty or no<br>automatic<br>backup has<br>been<br>configured | Backup does<br>not exist or<br>service is not<br>available                                                                                                   | As<br>administrator<br><b>backuser</b><br>Log in and<br>check log for<br>errors. It can<br>be called up<br>with the<br>command<br><b>Show last</b><br><b>log</b> . | Check whether<br>as<br>administrator<br><b>backuser</b><br>under<br><b>Configuration</b><br><b>&gt; Frequency</b><br>inappropriate<br>settings may<br>have been<br>selected. Then,<br>for example,<br>check in the<br>log whether a<br>backup was<br>created and<br>check for<br>errors if<br>necessary. | 1440                                 |
| smart_sd*    | Checks the<br>SMART status<br>of the<br>respective hard<br>disk and<br>returns the<br>detected<br>status. Replace<br>the * character<br>with the<br>respective<br>purchase plant<br>letter. | Hard disk OK<br>+ current<br>temperature               | Temperature<br>> 45 °C                                                     | Temperature<br>> 50 °C                                                                                                    | the hard disk<br>errors of the<br>check of the<br>output. Meas                                                                                                    | ling of the<br>d be checked. If<br>is not OK, the<br>S.M.A.R.T.<br>disk are also<br>ures can be a<br>from the rescue                                                                                                    | 1440                                 |
| definedusers | Checks the<br>number of<br>created users in<br>TightGate-Pro<br>and shows how<br>many user IDs<br>are currently<br>created in<br>TightGate-Pro.                                             | At least 5<br>new user IDs<br>can still be<br>created. | Only a<br>maximum of 5<br>new users can<br>be created.                     | A maximum<br>of one new<br>identifier can<br>still be<br>created or<br>the<br>maximum<br>number of<br>user<br>identifiers<br>has already<br>been<br>reached. | Please purcha<br>licences from                                                                                                    | ase additional<br>TightGate-Pro.                                                                                                    | 1440                                 |

# **Optional checkpoints**

Optimal checkpoints can be used depending on the system configuration to monitor specific processes.

### **Checkpoints for cluster system "Ceph**

Depending on how many Ceph servers are in use, all Nagios checkpoints are provided for each Ceph server. The following table lists all checks for the first Ceph server. The checkpoints for the second and further Ceph servers are to be used in the same way, but the number given in the checkpoint is

#### to be incremented in each case.

| Checkpoint                   | Description                                                                                                  | State<br>OK                            | Status<br>Warning                                   | State<br><mark>Critical</mark> | Activity<br>at<br>Warning                                                                                                    | at<br>Critical                                                                                        | Check<br>interval<br>(in<br>minutes) |
|------------------------------|----------------------------------------------------------------------------------------------------|----------------------------------------|-----------------------------------------------------|--------------------------------|----------------------------------------------------------------------------------------------------|----------------------------------------------------------------------------------------------------|--------------------------------------|
| homeusermount                | Checks whether<br>/home/user is mounted<br>in the directory tree.<br>Returns the path of<br>/home/user.      | Mounted                                |                                                     | Not<br>mounted                 | Check har<br>necessary<br>user direc<br>manually<br>test. It con<br>be a file s<br>error, so r<br>technical<br>at m-priva<br>GmbH is<br>recommen                                                                        | y mount<br>tories<br>as a<br>uld also<br>ystem<br>notifying<br>support<br>acy                         | 10                                   |
| backupmount                  | Checks whether<br>/home/backuser/backup<br>has been correctly<br>mounted in the<br>directory tree.           | Mounted                                |                                                     | Not<br>mounted                 | Check har<br>necessary<br>user direc<br>manually<br>test. This<br>a file syst<br>error, so r<br>technical<br>at m-priva<br>GmbH is<br>recommen                                                                          | y mount<br>tories<br>as a<br>could be<br>em<br>notifying<br>support<br>acy                            | 60                                   |
| check_ceph_hu_1_disks        | Checks free memory on<br>the hard disks of the<br>first Ceph server.                                         | > 20% free                             | Between<br>20% and<br>10% free                      | < 10 % frei                    | lst der Spr<br>voll, nehm<br>bitte Kont<br>dem techn<br>Kundendio<br>m-privacy<br>auf.                                                                                                    | nen Sie<br>akt mit<br>nischen<br>enst der                                                             | 60                                   |
| check_ceph_hu_1_disk_load    | Plattenaktivität aller<br>verfügbaren Platten in<br>%.                                                       | < 70%                                  | Zwischen<br>70% und<br>90%                          | > 90%                          | Problemat<br>HHD.                                                                                                    | tic with                                                                                              | 60                                   |
| check_ceph_hu_1_zombie_procs | Undermined zombie                                                                                            | No zombie<br>processes                 | Under 10<br>zombie<br>processes                     | Over 10<br>zombie<br>processes | Zombie pr<br>may occu<br>occasiona<br>usually dc<br>affect sys<br>operation<br>Frequent<br>occurrenc<br>zombie pr<br>indicates<br>file handli<br>recommen<br>inform the<br>technical<br>customer<br>of m-priva<br>GmbH. | r<br>Ily and<br>o not<br>tem<br>e of<br>rocesses<br>errors in<br>ng. It is<br>nded to<br>e<br>service | 60                                   |
| check_ceph_hu_1_ntp          | Checks the accessibility<br>of NTP time servers and<br>displays deviations<br>from the local system<br>time. | Time<br>difference <<br>60<br>Sekunden | Zeitdifferenz<br>zwischen 60<br>und 120<br>Sekunden |                                | In the even<br>deviations<br>essential<br>restore                                                                                                    | s, it is<br>to<br>city,<br>cluster                                                                    | 30                                   |

| Checkpoint                | Description                                                                                                    | State<br>OK                                 | Status<br>Warning                | State<br><mark>Critical</mark>     | Activity<br>at<br>Warning                                                                                                    | at                                                                    | Check<br>interval<br>(in<br>minutes) |
|---------------------------|----------------------------------------------------------------------------------------------------|---------------------------------------------|----------------------------------|------------------------------------|----------------------------------------------------------------------------------------------------|-----------------------------------------------------------------------|--------------------------------------|
| check_ceph_hu_1_ssh       | Checks the accessibility<br>of a Secure Shell and<br>returns the SSH<br>version.                                                                                                | Reachable                                   |                                  | Not<br>reachable                   | If SSH is re<br>as unreact<br>the admin<br><b>config</b> sh<br>first exect<br><b>Apply</b> . If<br>necessary<br>contact th<br>technical<br>customer<br>of m-priva<br>GmbH . | hable,<br>istrator<br>ould<br>ite a<br>,<br>e<br>service              | 5                                    |
| check_ceph_hu_1_cron      | Checks the number of running cron jobs.                                                                                                    | 1 to 10 cron<br>jobs running                | 11 to 20<br>cron jobs<br>running | > 20 or no<br>cron jobs<br>running |                                                                                                    |                                                                       | 60                                   |
| check_ceph_hu_1_ceph      | Displays the HEALTH<br>status of the entire<br>external Ceph.                                                                                                    | Ceph is OK                                  | Ceph has a<br>problem            | Ceph is not<br>intact              | Yes, depend<br>the proble<br>error mess<br>the Ceph in<br>responded<br>individuall<br>necessary<br>contact th<br>technical<br>customer<br>of m-priva<br>GmbH.               | em, the<br>sages of<br>must be<br>d to<br>ly. If<br>,<br>e<br>service | 10                                   |
| check_ceph_hu_1_smart_sd* | Checks the SMART<br>status of the respective<br>hard disk and returns<br>the detected status.<br>The * sign is to be<br>replaced by the<br>respective purchase<br>plant letter. | Hard disk<br>OK +<br>current<br>temperature | temperature<br>> 45 °C           | temperature<br>> 50 °C             | lf the harc<br>too hot, th<br>settings o<br>flow in the<br>must be c                                                                                                    | ne fan<br>r the air<br>e server                                       | 1440                                 |

### Further optional checkpoints

| Checkpoint | Description                                                                                                    | Condition<br>OK                                         | State<br>Warning                                                  | State<br>Critical                                                                                                    | Activity at<br>Warning                                                                                                    | Activity at<br>Critical                                                                                         | Check<br>interval<br>(in<br>minutes) |
|------------|----------------------------------------------------------------------------------------------------|---------------------------------------------------------|-------------------------------------------------------------------|----------------------------------------------------------------------------------------------------|----------------------------------------------------------------------------------------------------|----------------------------------------------------------------------------------------------------|--------------------------------------|
| scanner    | Checks<br>whether the<br>virus<br>scanner's<br>malware<br>definitions are<br>up-to-date<br>and whether<br>the virus<br>scanner is<br>running. | Definitions<br>current (or<br>not older<br>than 2 days) | Definitions<br>older than 2<br>days but<br>younger<br>than 1 week | Virus scanner is not<br>running or no<br>definitions are<br>available or the<br>definitions are older<br>than 1 week. | Update virus<br>definitions<br>according to<br>the<br>administration<br>manual.                                                                    | Correctly<br>configure as<br>administrator<br><b>config</b><br>according to<br>the<br>administration<br>manual. | 1440                                 |
| sensors    | Check the<br>hard disk<br>temperature                                                                                                    | Temperature<br>below 110°C                              |                                                                   | Temperature above<br>120°C                                                                                            | There is a dam<br>overheating. P<br>whether the fa<br>properly. If new<br>settings in the<br>server. Please<br>that the air flo<br>server is guara | lease check<br>ns are working<br>cessary, make<br>BIOS of the<br>also check<br>w around the                     | 5                                    |

| Checkpoint | Description                                                                                                    | Condition<br>OK            | State<br>Warning                                     | State<br>Critical                                     | Activity at<br>Warning                                                                  | Activity at<br><mark>Critical</mark>           | Check<br>interval<br>(in<br>minutes) |
|------------|----------------------------------------------------------------------------------------------------|----------------------------|------------------------------------------------------|-------------------------------------------------------|-----------------------------------------------------------------------------------------|------------------------------------------------|--------------------------------------|
| squid      | Checks the<br>availability of<br>the proxy<br>server and<br>displays the<br>response time<br>and the<br>connection<br>port. | All OK                     |                                                      | Port not accessible<br>Not accessible                 | lf the port can<br>reached, chec<br>service is runr                                     | k whether the                                  | 5                                    |
| http       | Checks for the<br>availability of<br>the HTTP<br>protocol and<br>outputs the<br>response<br>time.                           | Ali ok                     |                                                      | Port Not reachable                                    | lf the port can<br>reached, chec<br>service is runr                                     | k whether the                                  | 5                                    |
| temp       | Checks the<br>temperature<br>of the<br>mainboard (if<br>a sensor is<br>present) and<br>outputs it.                          | < 50 °C                    | 50 °C to 60<br>°C                                    | > 60 °C                                               | ducts, etc.) an                                                                         | eck the entire<br>n of the<br>, heat sink, air | 5                                    |
|            | Checks<br>whether a fan<br>is running (if<br>sensor is<br>present).                                                         | Running                    |                                                      | Not running                                           | Check hardwa<br>problem mess                                                            |                                                | 10                                   |
|            | Checks<br>whether an<br>automatic<br>update is<br>scheduled.                                                                |                            |                                                      |                                                       | The checkpoir<br>informative va<br>planned updat                                        |                                                | 1440                                 |
|            | Check ident-<br>deamon for<br>logging of<br>proxy<br>connections.                                                           | ok                         | No logging<br>configured,<br>but proxy is<br>running | Logging is<br>configured, but<br>proxy is not running | Correct setting<br>service by <b>Ap</b>                                                 | gs or restart<br><b>ply</b> as <b>config</b> . | 5                                    |
| adldap     | Check for<br>accessibility<br>of LDAP<br>server / AD<br>server during<br>user<br>administration                             |                            |                                                      |                                                       | Indicates error<br>Active Directo<br>servers. Meas<br>taken accordir<br>instructions of | ry or LDAP<br>ures are to be<br>ng to the      | 5                                    |
| nodesavail | Checks for the<br>availability of<br>all nodes<br>within a<br>cluster of<br>TightGate-Pro<br>systems                        | All nodes<br>are available |                                                      |                                                       | Informative.                                                                            |                                                | 10                                   |

| Checkpoint | Description                                              | Condition<br>OK                                                                                                 | State<br>Warning | State<br><mark>Critical</mark>                                                     | Activity at<br>Warning                         | Activity at<br><mark>Critical</mark> | Check<br>interval<br>(in<br>minutes) |
|------------|----------------------------------------------------------|----------------------------------------------------------------------------------------------------|------------------|------------------------------------------------------------------------------------|------------------------------------------------|--------------------------------------|--------------------------------------|
| icap       | Checks if the<br>defined ICAP<br>server is<br>available. | If ICAP<br>server is<br>reachable<br>and an Eicar<br>test file and<br>a txt file are<br>handled as<br>expected. |                  | If ICAP server<br>cannot be reached<br>or if the value<br>return is<br>unexpected. | Check the ava<br>ICAP or analy<br>ICAP server. | ailability of the<br>ze it on the    | 1440                                 |

#### From: https://help.m-privacy.de/ -

Permanent link: https://help.m-privacy.de/doku.php/en:tightgate-pro:anhang:nagios

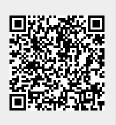

Last update: 2025/03/25 09:50